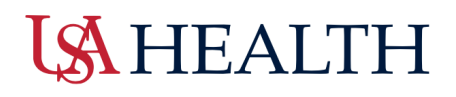

## **Kronos: How to cancel a lunch for hospital employees**

 *Campus and clinic employees do not have an automatic lunch deduction. This job aid does not apply.* 

 • **Step One:** Right click inside the Time Out cell to enter in a missed lunch.

 Select the comment field to enter in a comment about why adjustments are being made to the time. Select 'Ok' when done.

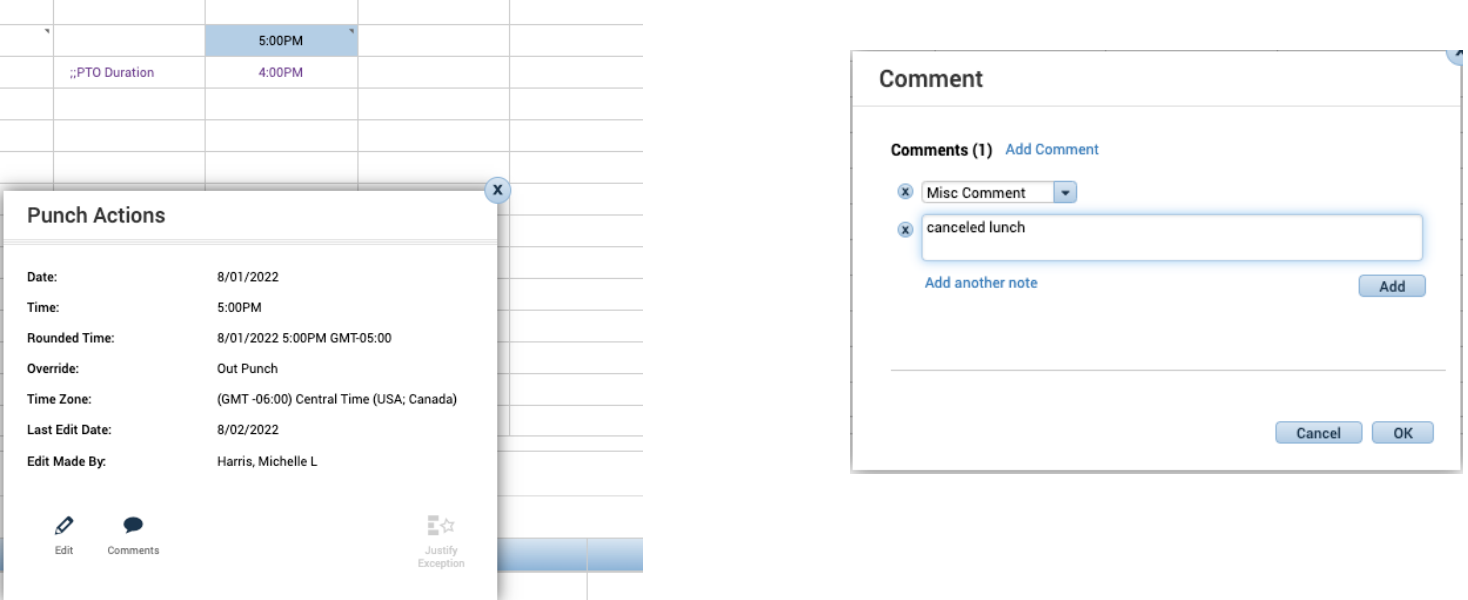

 • **Step Two:** Right click inside of the cell *again* and select **'Edit'**. Select the appropriate Cancel Deduction for the employee.

Select **'OK'** when done, then **'Save'** on the main workspace page**.** 

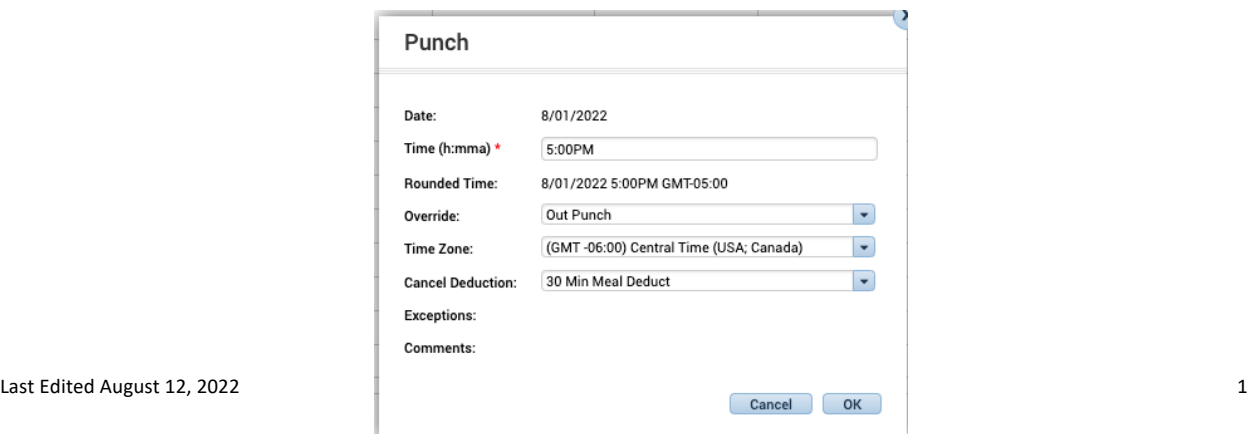

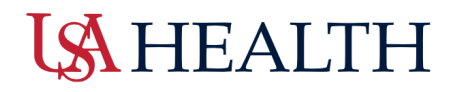

*All comments entered can be reviewed in the event of an audit.*